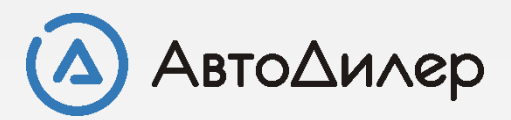

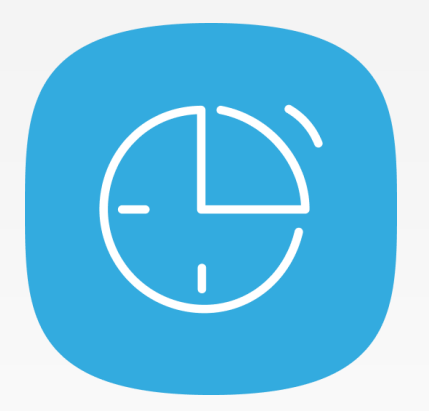

# Нормы времени. Управление нормативной базой

# **Что такое «Нормы времени»?**

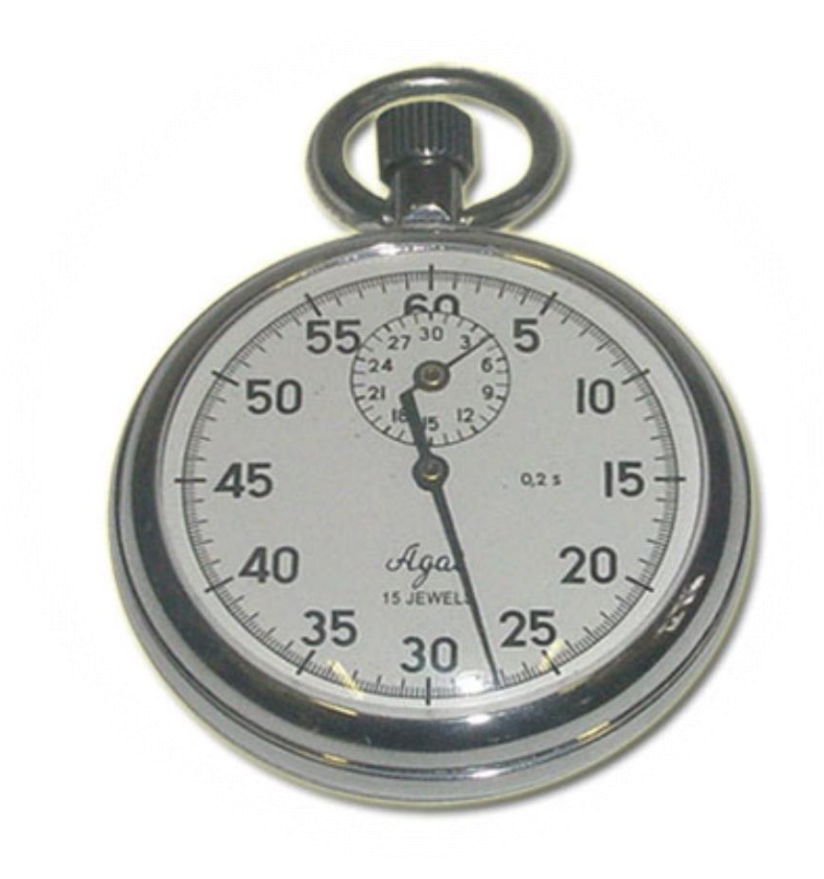

**Норма времени** - время, установленное на изготовление единицы продукции или выполнение определённого объёма работы одним или группой рабочих соответствующей квалификации в определённых организационнотехнических условиях. Нормы времени исчисляются в человеко-часах или человекоминутах. Если работа выполняется одним рабочим, норма времени устанавливается в часах и минутах, и её величина соответствует продолжительности выполнения работы или времени изготовления одного изделия. Технически обоснованную норму времени определяет время, необходимое для выполнения работы в данных организационно-технических условиях при наиболее полном использовании рабочего времени и оборудования.

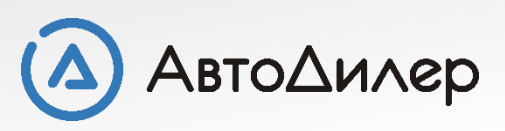

Программные решения для автобизнеса

# **Варианты загрузки нормативной базы**

Для загрузки нормативной базы в систему «АвтоДилер» существует несколько вариантов. Вы можете выбрать любой удобный для Вас из предложенных ниже.

- ➢ **Загрузка [оптимизированной](#page-3-0) базы во время установки программы**
- ➢ **Загрузка полной или [оптимизированной](#page-4-0) нормативной базы**
- ➢ **Загрузка [нормативной](#page-6-0) базы отдельно по маркам и моделям**

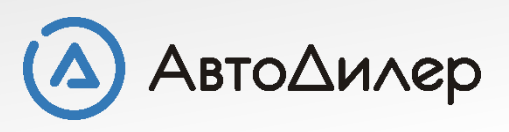

## <span id="page-3-0"></span>**Загрузка базы во время установки программы**

Во время установки программы на одном из шагов Вам будет предложено установить нормативную базу. Для Вас будет доступна **Оптимизированная нормативная база**.

 $\blacksquare$ 

#### **19 Установка** — Система АвтоДилер

Нормативная и каталожная базы Установка нормативной и каталожной базы

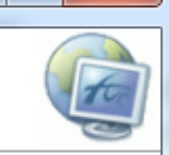

Выбирать данные параметры следует только в том случае, если Вы приобрели лицензию на модули НОРМЫ или КАТАЛОГ. Если у Вас нет этих модулей, то следует оставить данные параметры пустыми. Также Вы можете не выбирать данные параметры, если планируете сформировать нормативную или каталожную базу самостоятельно на основе доступных на нашем сайте (автонормы.рф и автокаталог.рф) документов.

НОРМЫ. Оптимизированная нормативная база включает в себя нормативные документы, которые наиболее востребованы для большинства пользователей.

КАТАЛОГ. 3D каталоги. Помимо иллюстраций и номенклатуры данные каталоги дополнительно содержат трехмерные модели узлов и агрегатов.

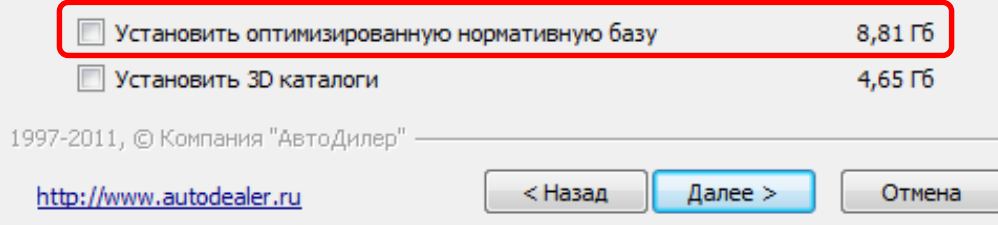

#### **Оптимизированная –**

нормативная база включает в себя нормативные документы, которые наиболее востребованные для большинства пользователей. В частности в ней отсутствуют документы, которые, возможно, не имеют для большинства пользователей информативной ценности – нормы по грузовым автомобилям и автобусам, по тракторам и спецтехнике, по двигателям, а также по уже малозначимым маркам АЗЛК, ИЖ и подобное.

С полным списком нормативных баз Вы можете ознакомиться на нашем сайте.

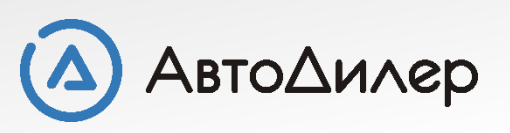

[автонормы](http://www.autodealer.ru/soft/autodealer/rtimes/times).рф

# <span id="page-4-0"></span>**Загрузка нормативной базы с сайта**

### Файлы с нормативной базой Вы можете скачать с сайта - **[автонормы](http://www.autodealer.ru/soft/autodealer/rtimes/times).рф**

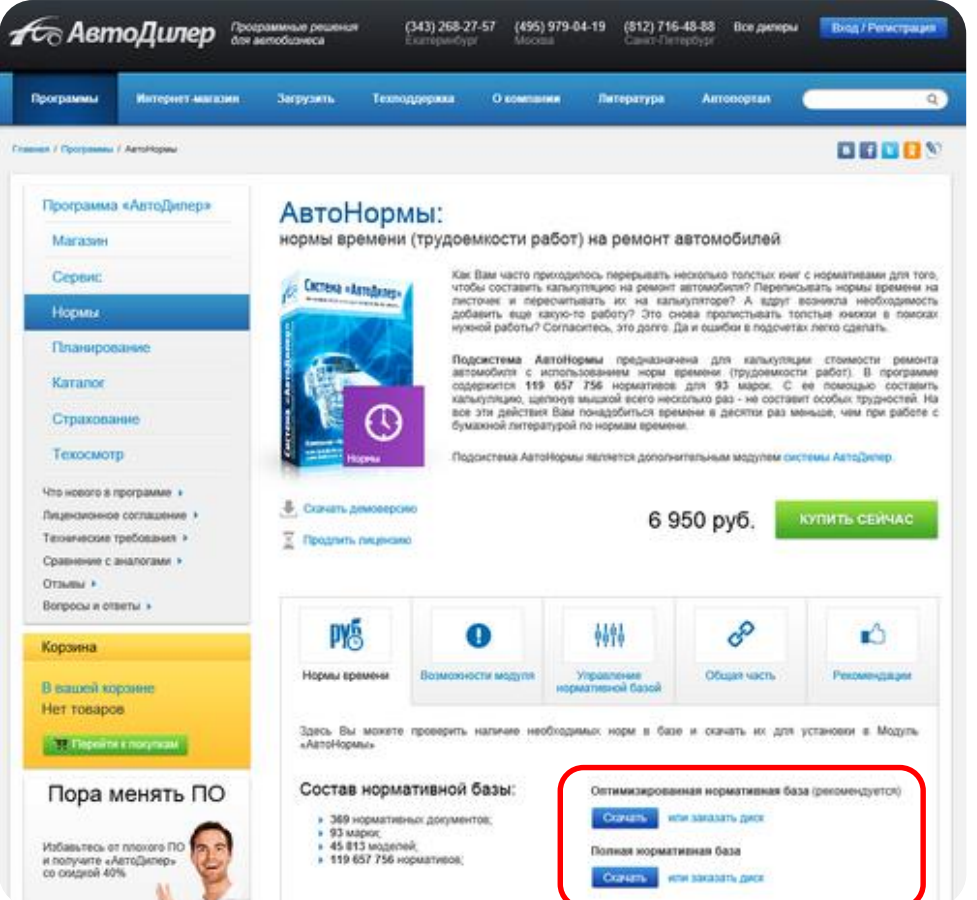

На сайте Вы можете скачать полную или оптимизированную базу данных.

**Полная** нормативная база включает в себя все нормативные документы, которые были когда-либо выпущены для системы АвтоНормы.

**Оптимизированная** нормативная база включает в себя нормативные документы, которые наиболее востребованы для большинства пользователей.

Также оптимизированную базу данных Вы можете найти на диске с программой в папке «Нормы времени».

Для установки скачайте соответствующий многотомный архив. Все скаченные файлы должны находится в одной папке.

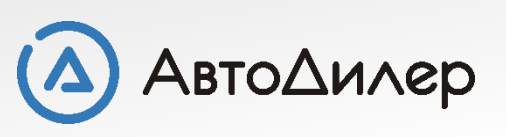

# **Загрузка нормативной базы**

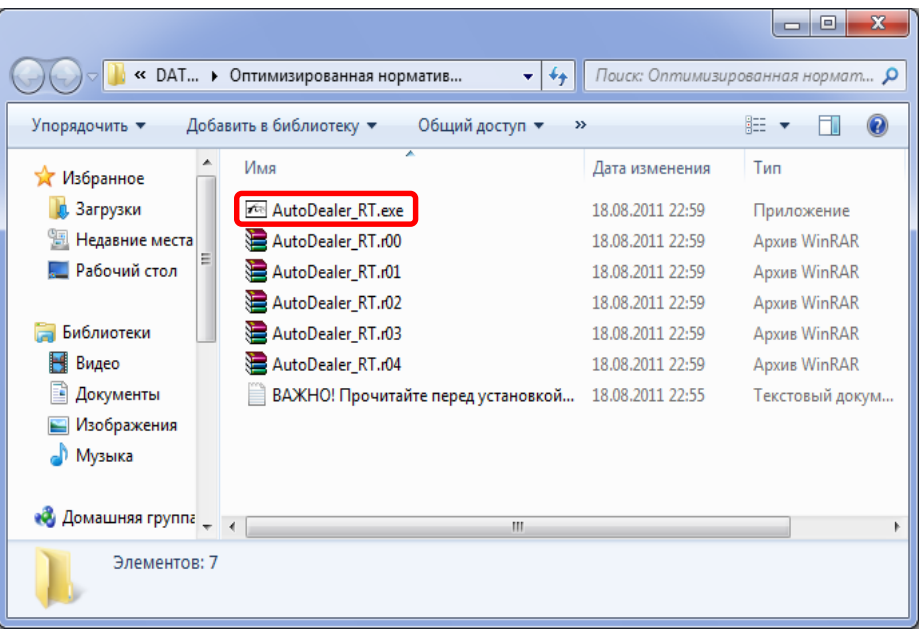

В поле «Папка назначения» укажите путь, где будет храниться нормативная база. По умолчанию, нормативная база будет установлена в ту же папку, где хранится основная база данных. И нажмите на кнопку «Извлечь»

Для того чтобы загрузить нормативную базу необходимо закрыть систему «АвтоДилер». Убедитесь в том, чтобы на всех компьютерах система была закрыта, иначе загрузка нормативной базы пройдет некорректно!

Загрузка оптимизированной или полной нормативной базы происходит одинаково.

Для начала установки необходимо запустить файл «**AutoDealer\_RT.exe**».

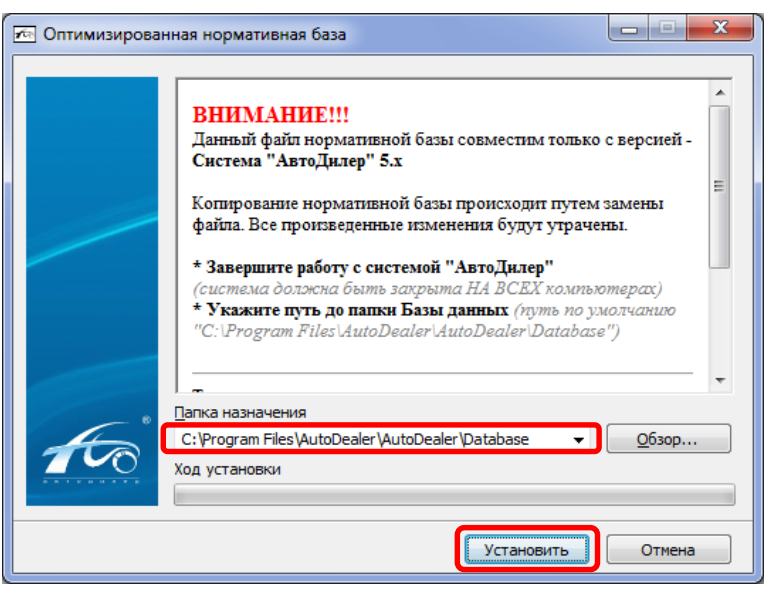

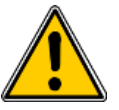

#### **ВНИМАНИЕ!!!**

Копирование нормативной базы происходит путем замены файла. Все изменения, которые Вы производили будут утрачены. Не прерывайте процесс распаковки файлов.

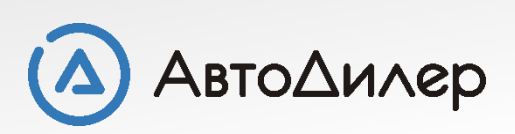

### <span id="page-6-0"></span>**Загрузка базы по маркам и моделям**

Файлы с нормами времени Вы можете скачать с нашего сайта - **[автонормы](http://www.autodealer.ru/soft/autodealer/rtimes/times).рф** Используя фильтры Вы можете выбрать только те марки, которые Вам нужны в работе.

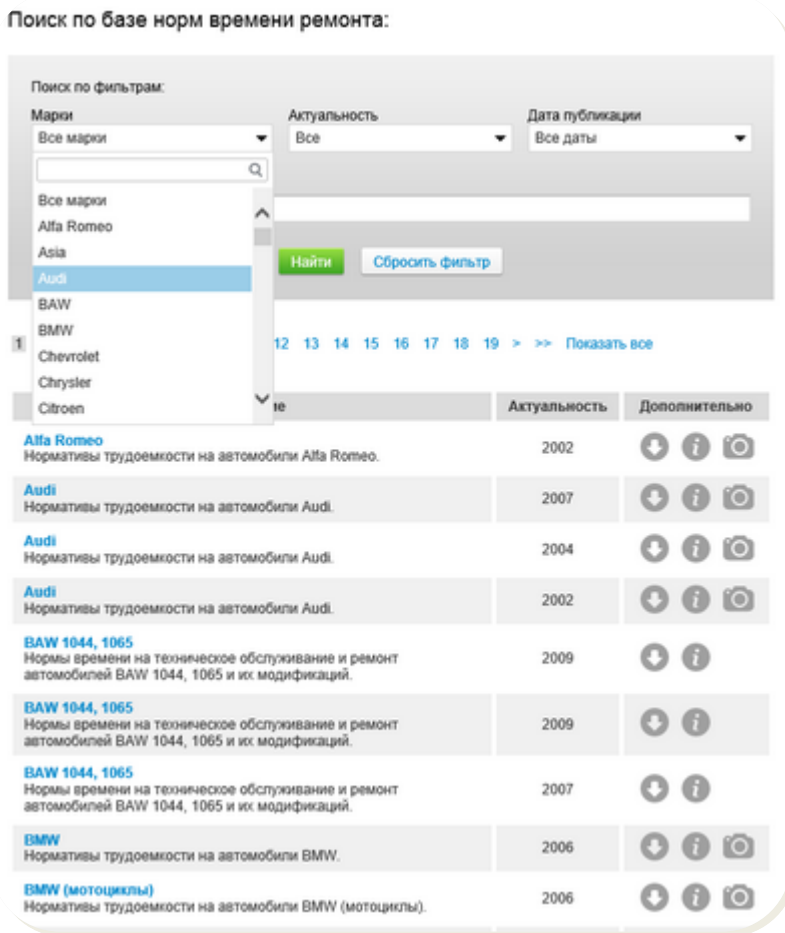

Или Вы можете приобрести все нормативные базы на DVD диске. Для удобства перемещения на диске все данные разбиты по маркам. В каждой папке с именем марки находится один или несколько архивов с указанием названия марки и года актуальности.

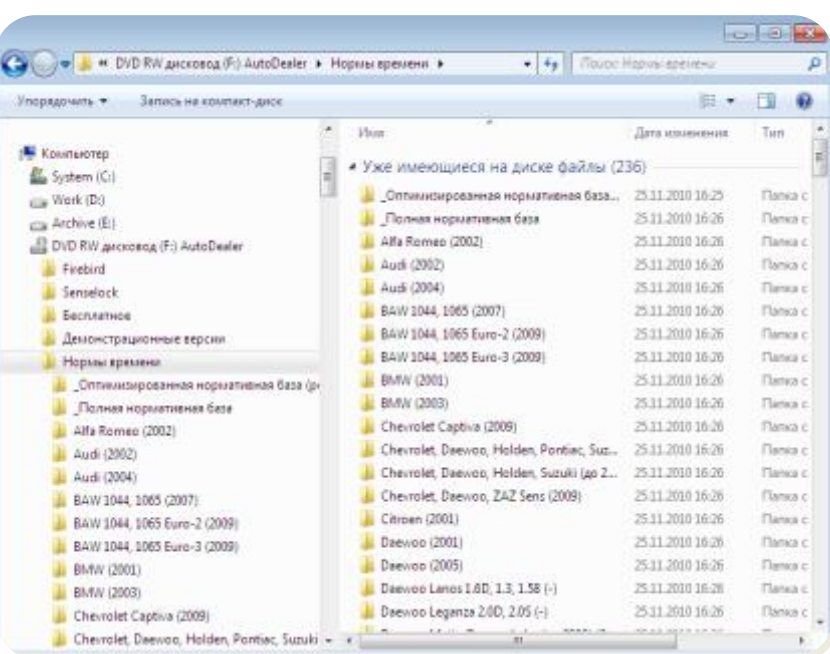

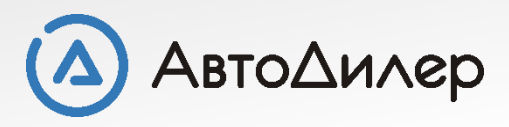

## **Загрузка базы по маркам и моделям**

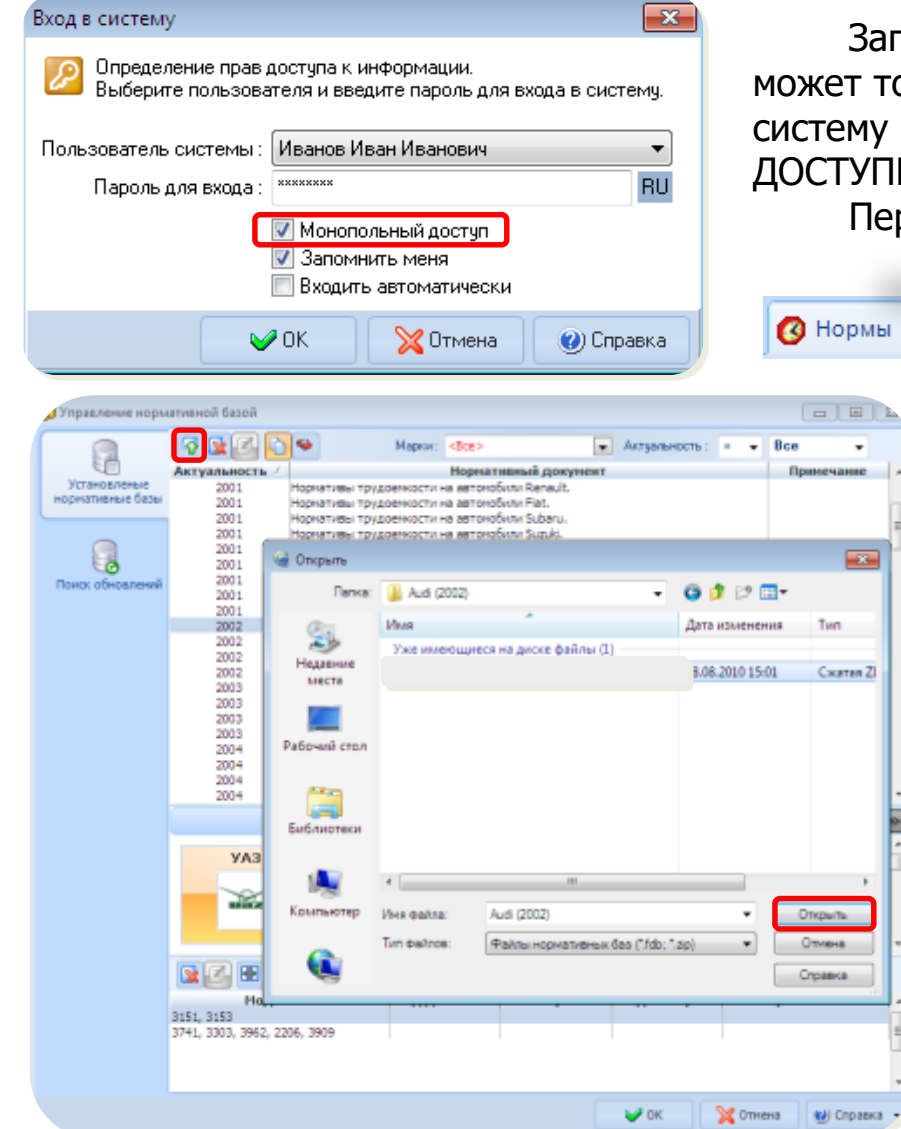

Загружать нормативную базу отдельно по моделям может только пользователь с правами «АДМИНИСТРАТОРА». В систему «АвтоДилер» необходимо войти в МОНОПОЛЬНОМ ДОСТУПЕ.

Перейдите на вкладку «Нормы» - «Управление БД»

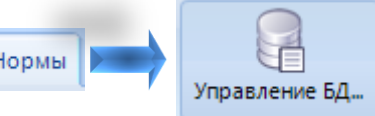

Нажмите на кнопку «Добавить». Откроется окно выбора файла, в котором Вам нужно указать на тот архив, который Вы хотите загрузить и нажмите на кнопку «Открыть». Дождитесь окончания загрузки нормативной базы. Если база большого размера, то это может занять продолжительное время.

После того, как нормативная база будет дополнена, она отразится в списке баз.

Последующие нормативные базы следует добавлять аналогично.

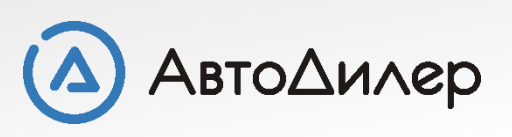

### **Загрузка базы по маркам и моделям**

Поиск обновлений представляет собой механизм получения сведений о выпущенных нормативных базах, доступных для загрузки через сеть Интернет. То есть Вы может в любой удобный для Вас момент времени получить информацию о доступных для загрузки нормативных базах и выполнить их загрузку, используя механизм "Управления нормативной базой". Для Вашего удобства Вы можете использовать панель фильтра, чтобы сделать выборку, например, по определенной марке автомобиля, по дате актуальности или по дате публикации информации на сайте.

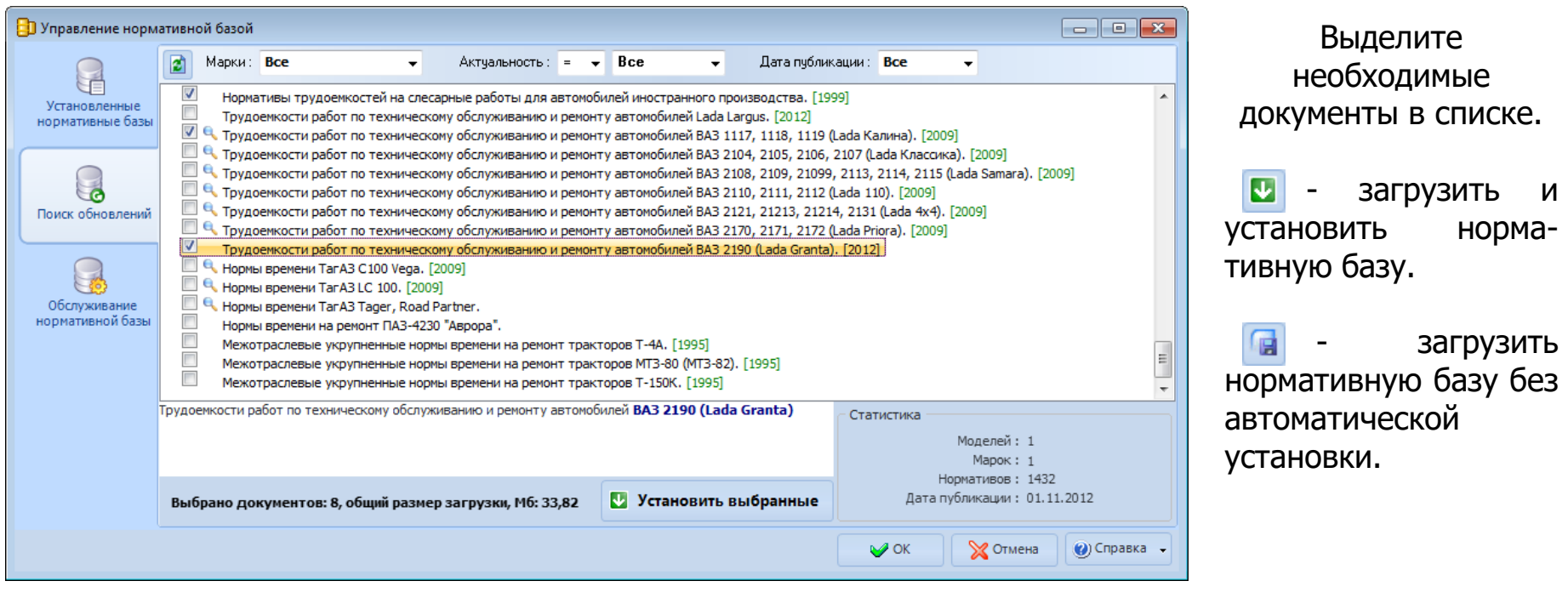

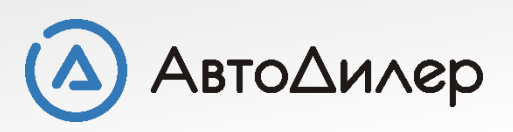

Программные решения для автобизнеса

Надеемся, эта информация была полезна для Вас. Если у Вас возникли вопросы или предложения, Вы можете обратиться к нам по указанным ниже контактам:

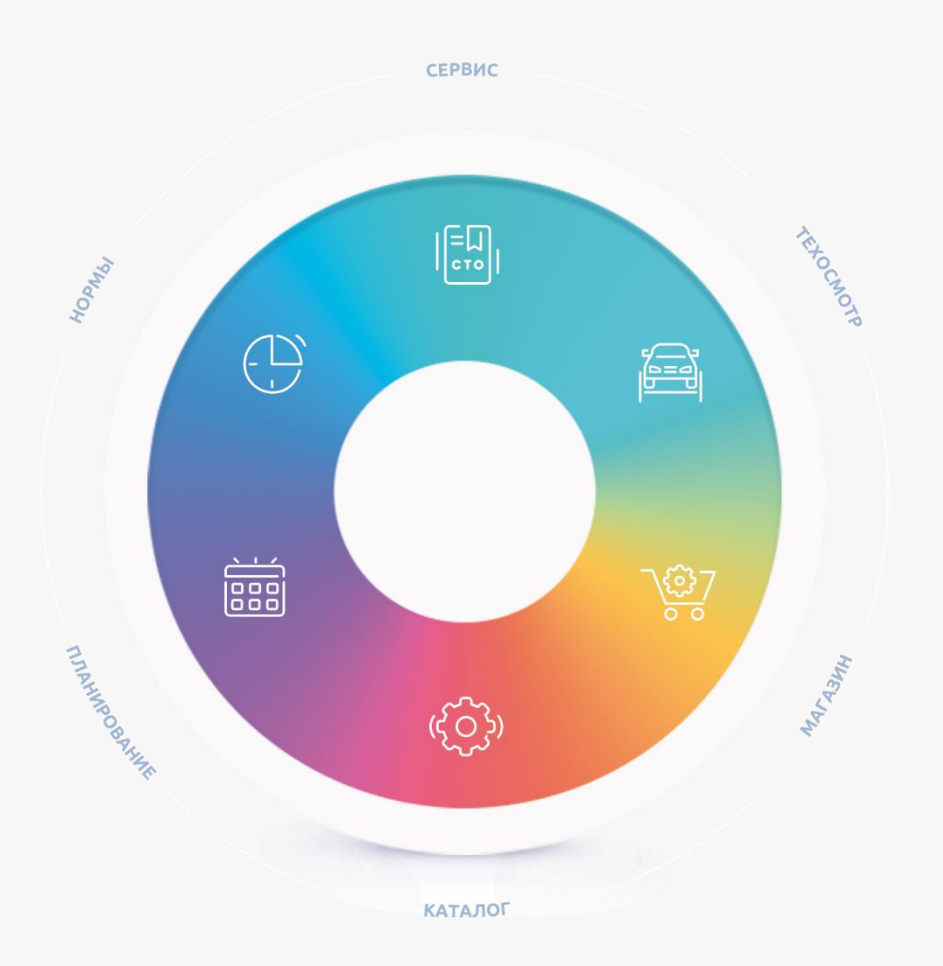

**Компания «АвтоДилер»** [autodealer.ru](http://www.autodealer.ru/)

#### **Служба технической поддержки:** [support@autodealer.ru](mailto:support@autodealer.ru)

### **Отделы продаж:**

+7 (499) 110-44-37 Москва +7 (343) 237-23-19 Екатеринбург +7 (812) 716-48-88 Санкт-Петербург

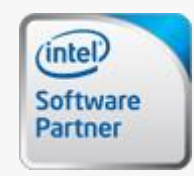

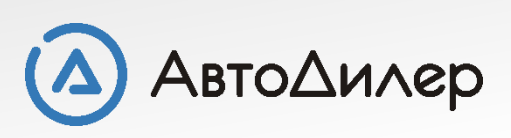

Программные решения для автобизнеса